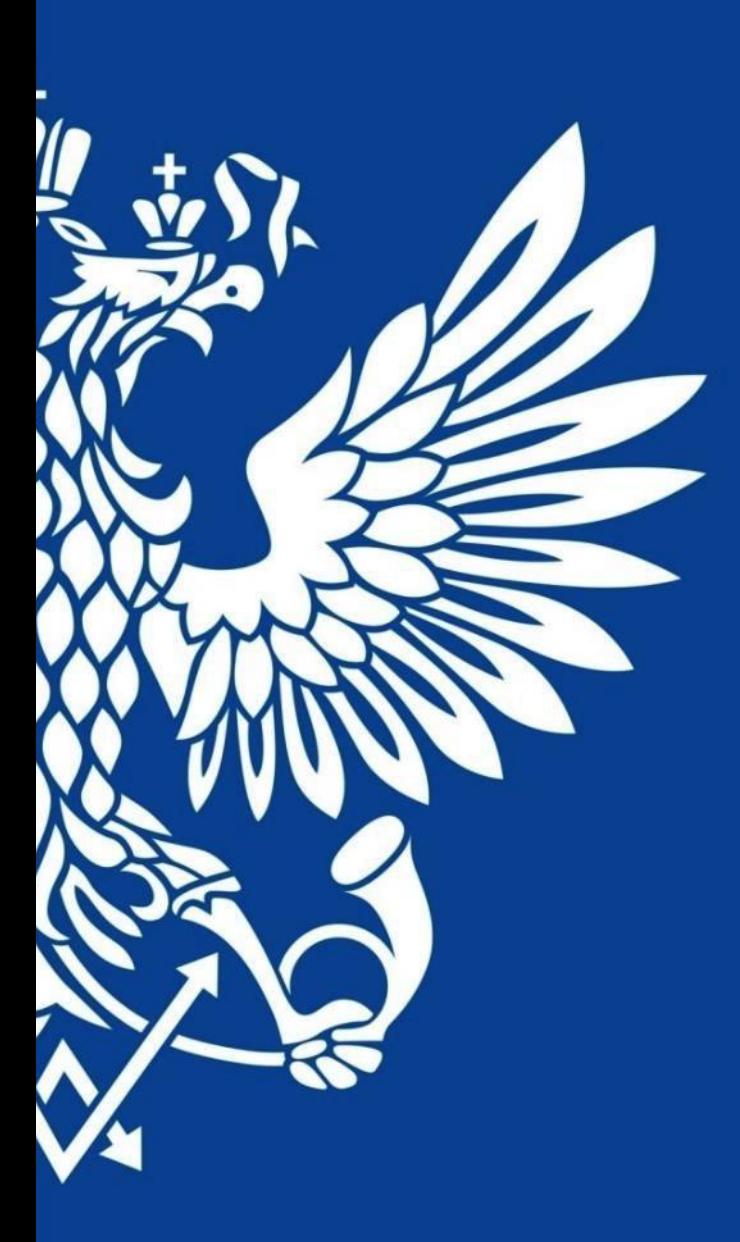

# ПОЧТА РОССИИ

Вручение отправлений с использованием простой электронной подписи (по смс)

(инструкция v.1)

1

2

3

## **Как это работает?**

## Расскажите клиенту о преимуществах сервиса:

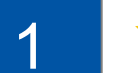

Не нужно показывать паспорт и заполнять ф. 22: один раз зарегистрировался, потом только называешь фамилию или номер отправления – получаешь и называешь код в смс – забираешь отправление

2

Зарегистрируйте Клиента и вручайте отправления по СМС

## **Зачем это нужно Вам?**

Оформление в 5 раз быстрее и удобнее, чем раньше

Не нужно печатать, подшивать и хранить ф. 22

Удивите клиентов современным и удобным сервисом

**Предлагайте клиентам новый сервис – экономьте своё время и работайте эффективно!**

**6**

#### **Регистрация клиента**

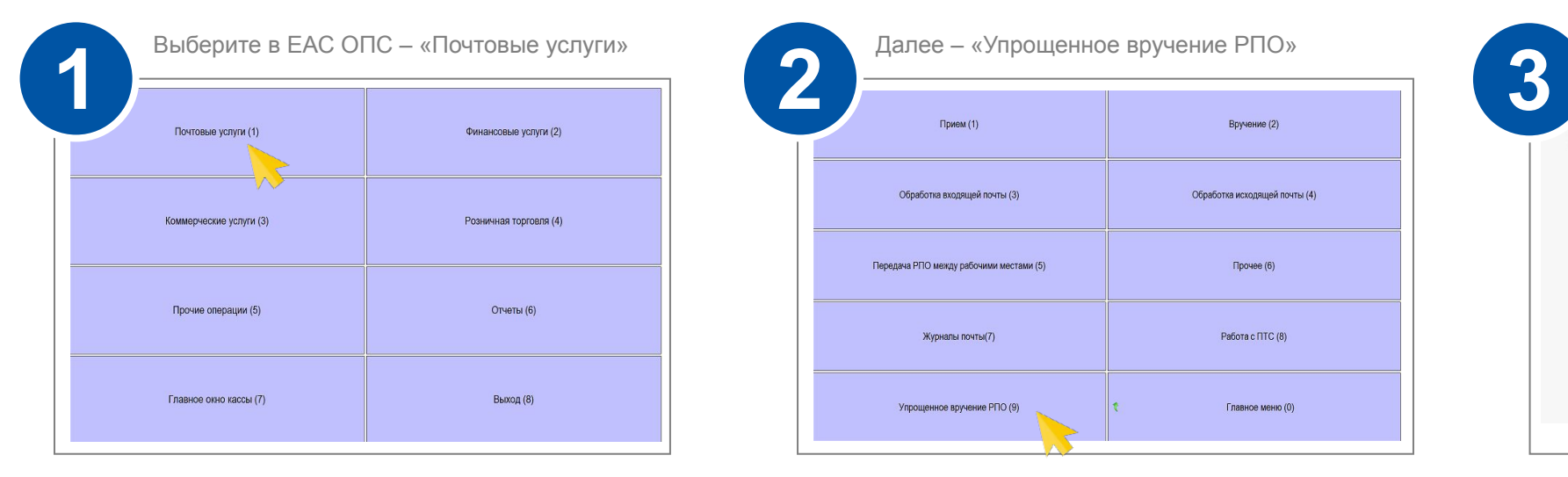

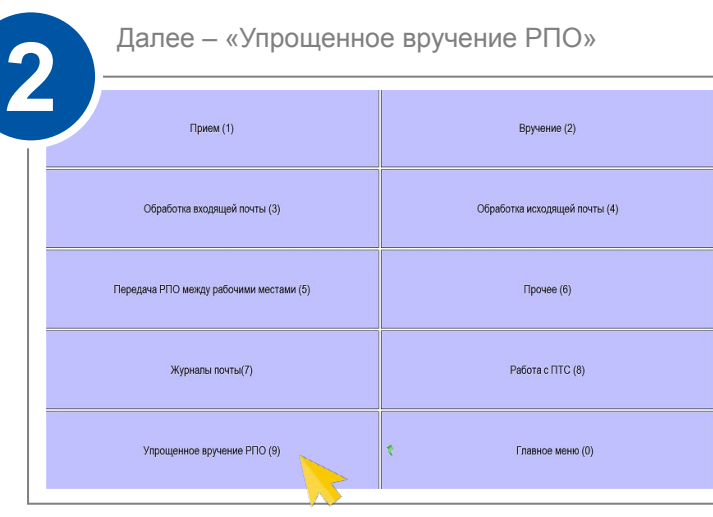

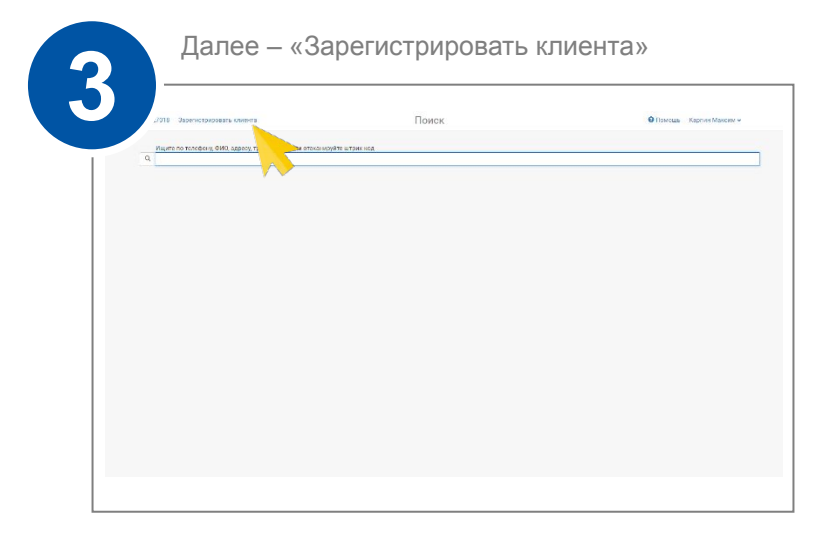

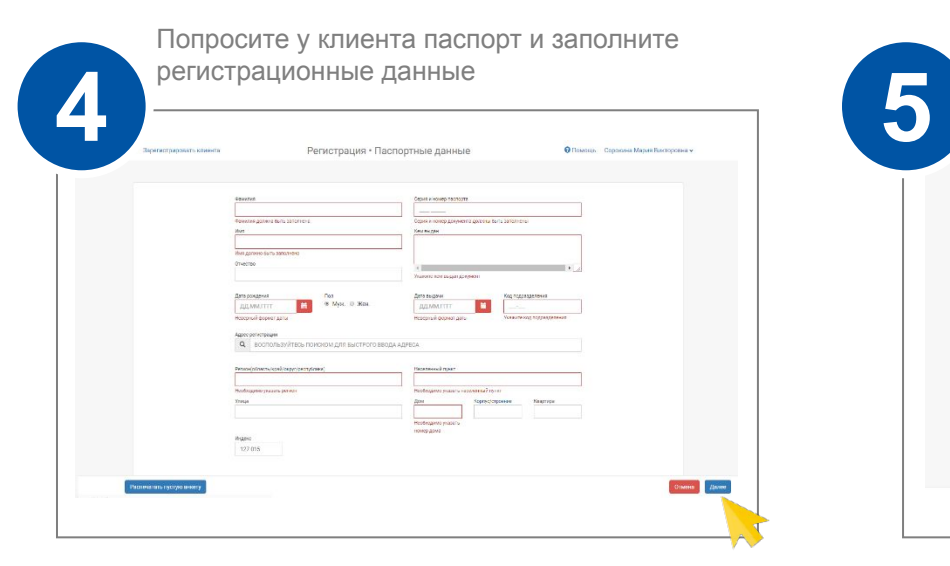

Введите номер мобильного телефона клиента, на который будут приходить проверочные коды. Нажмите «Распечатать анкету»

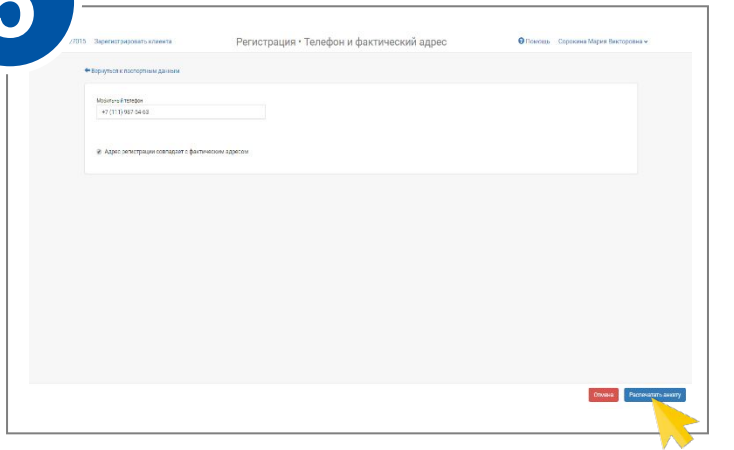

Распечатайте анкету и передайте на подпись клиенту. После подписания нажмите «Подписал». Всё, клиент зарегистрирован.

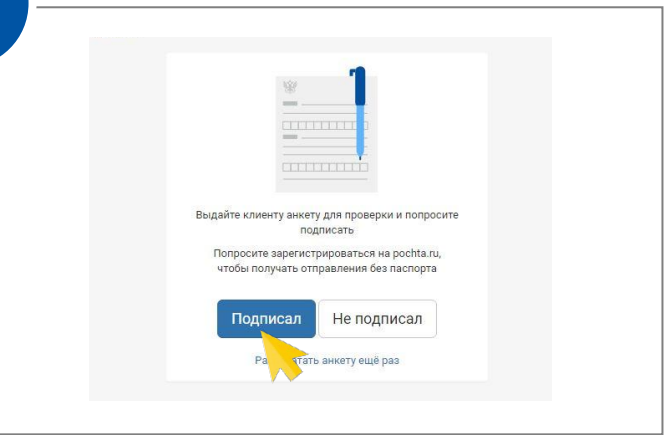

## **Вручение по СМС**

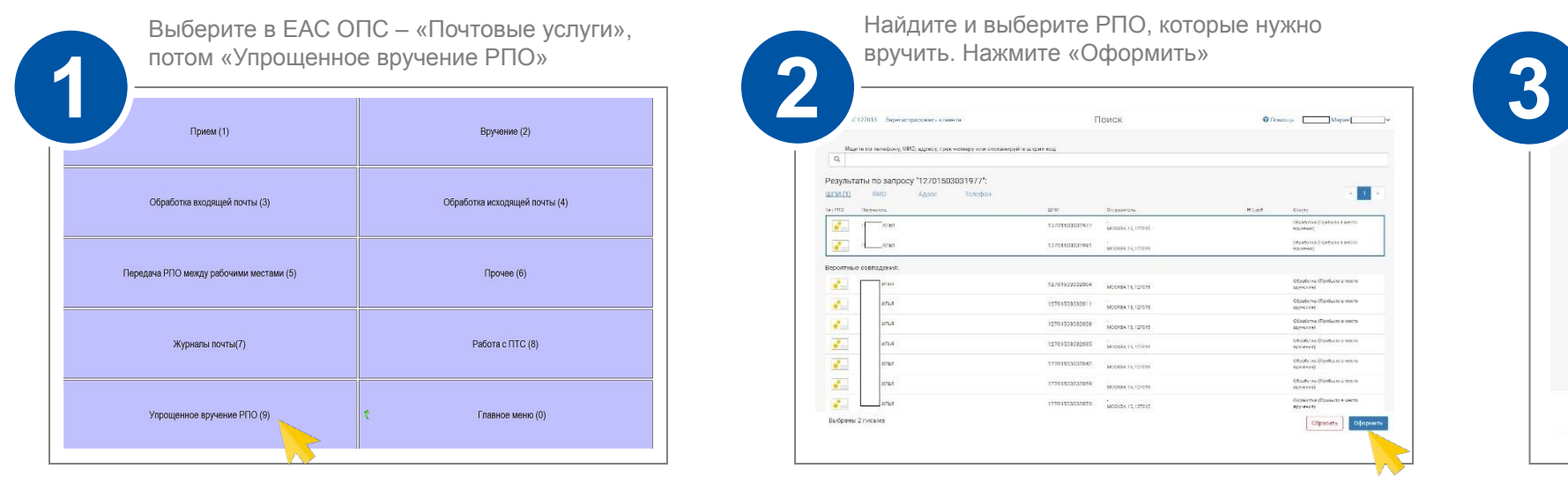

Если клиент зарегистрирован, система выводит ФИО и номер телефона клиента. Сверяем ФИО на отправлении и в электронной подписи.

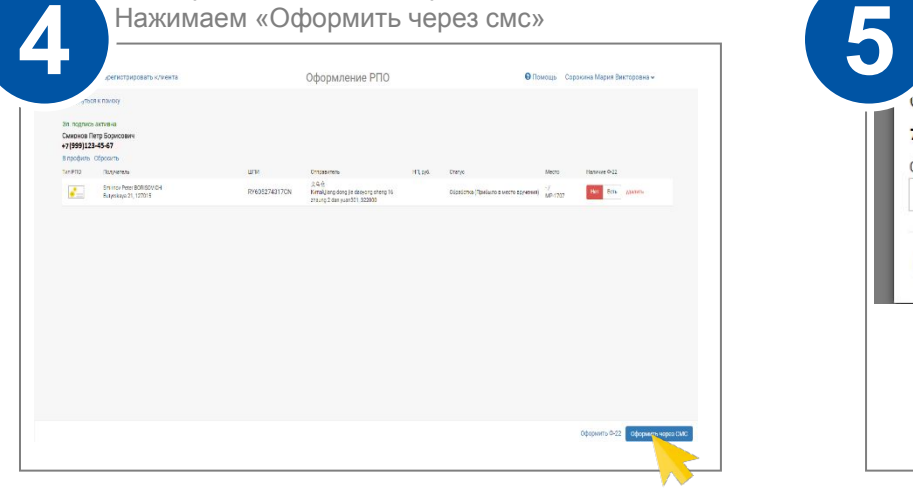

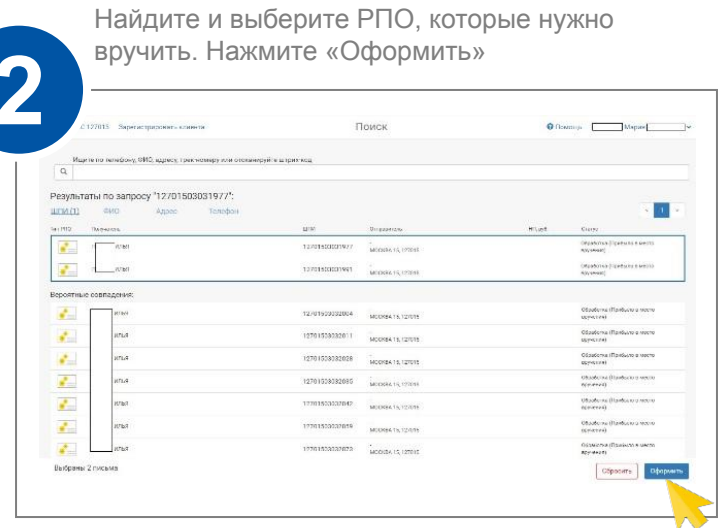

Введите номер телефона клиента в поле «Проверить регистрацию клиента по телефону». Нажмите «Проверить регистрацию»

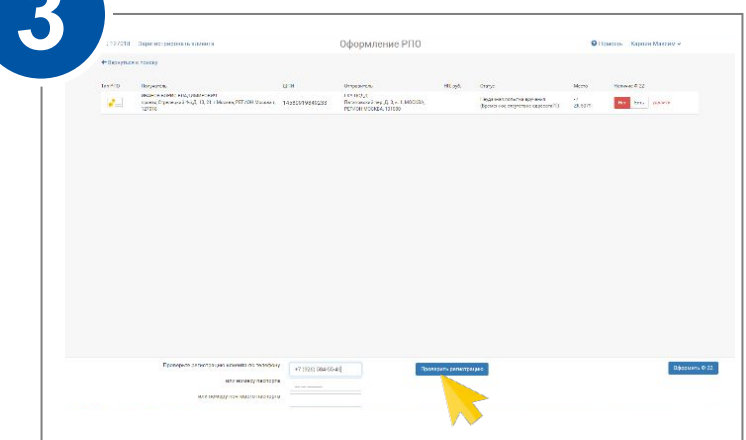

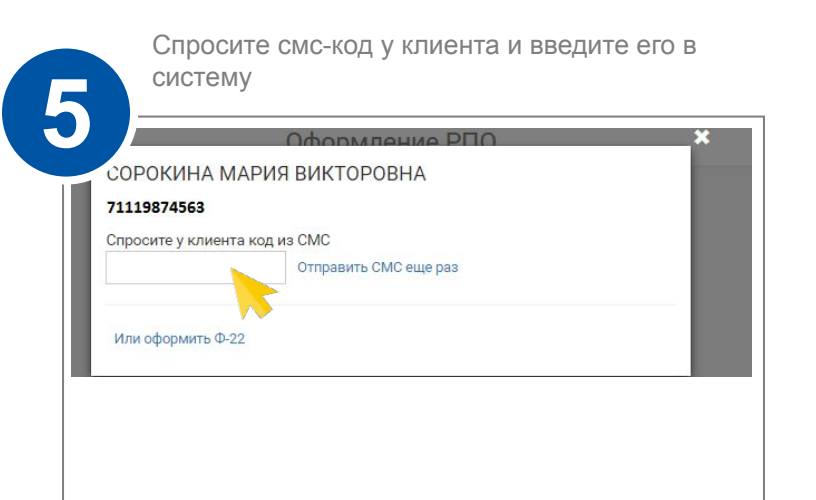

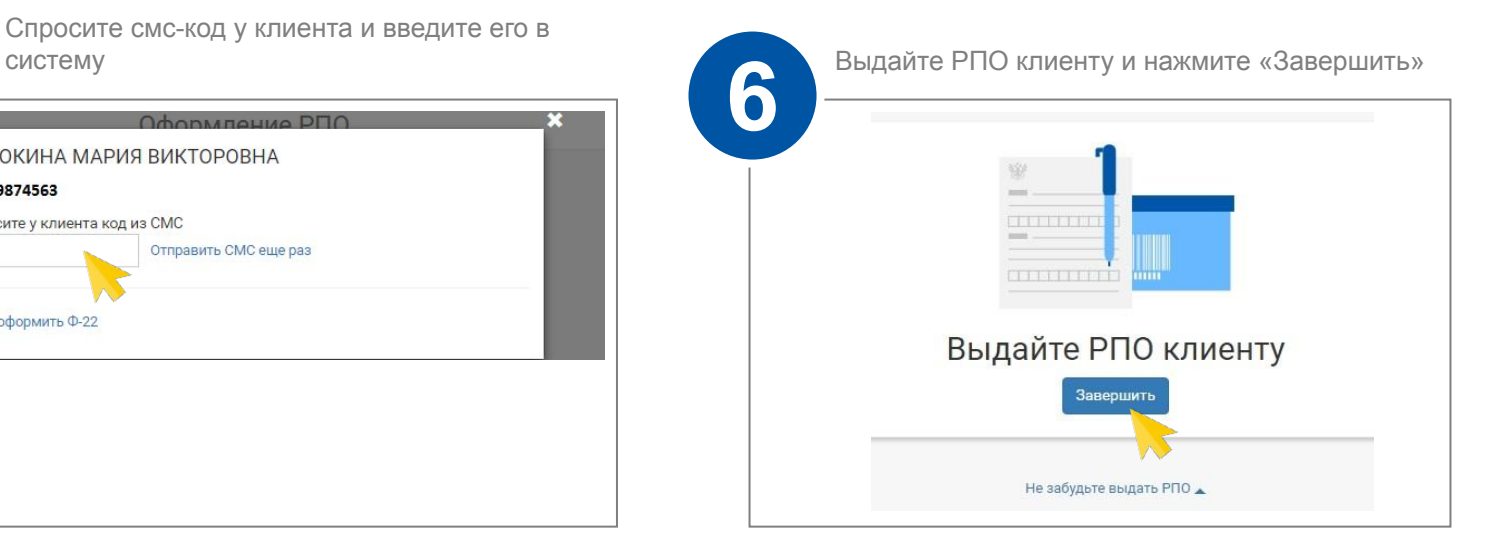

## **Вручение по ф.22** (используется в случае, если клиент отказывается от вручения по SMS)

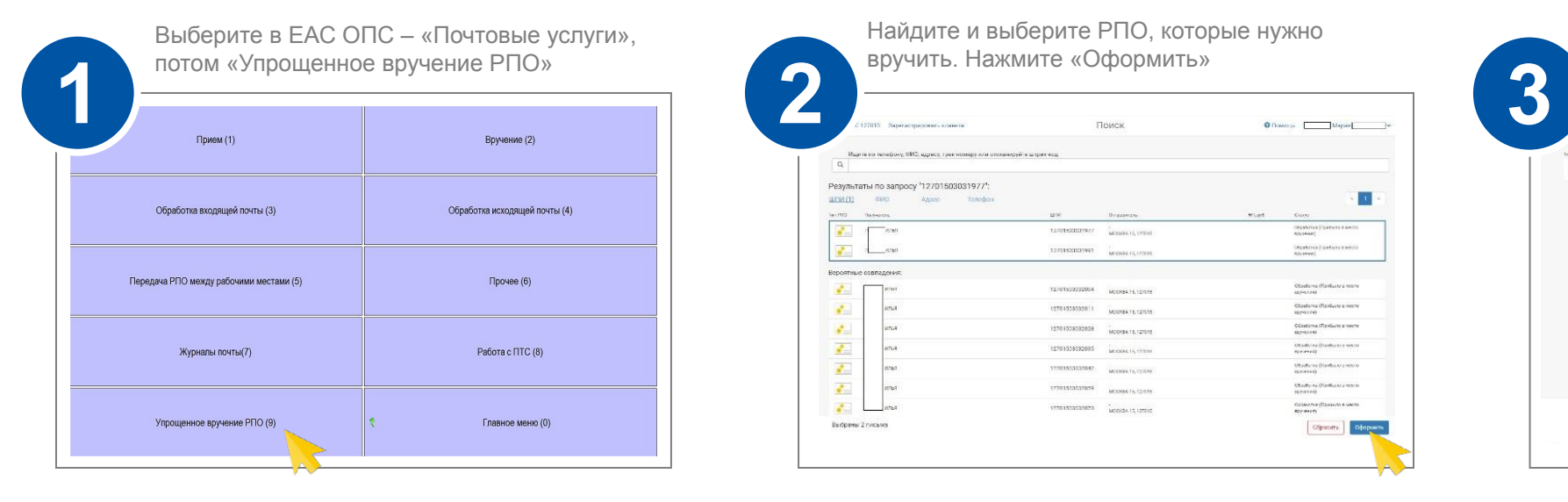

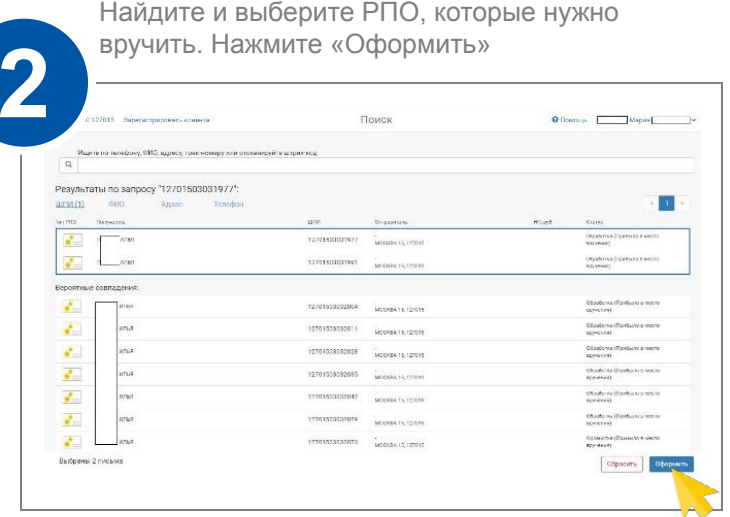

**Если у клиента нет ф.22**, Нажмите «Оформить Ф-22».

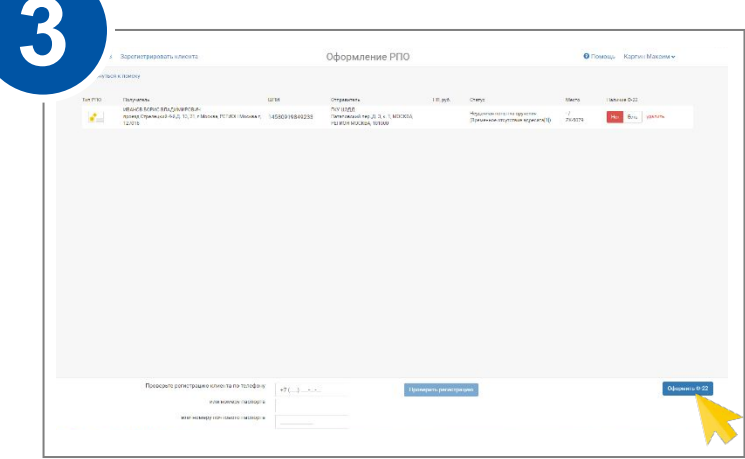

**Если у клиента есть ф.22**. Выберите «Есть» в поле «Наличие Ф-22», Сверьте паспорт с заполненной ф.22, заберите ф.22, выдайте РПО и нажмите «Завершить выдачу»

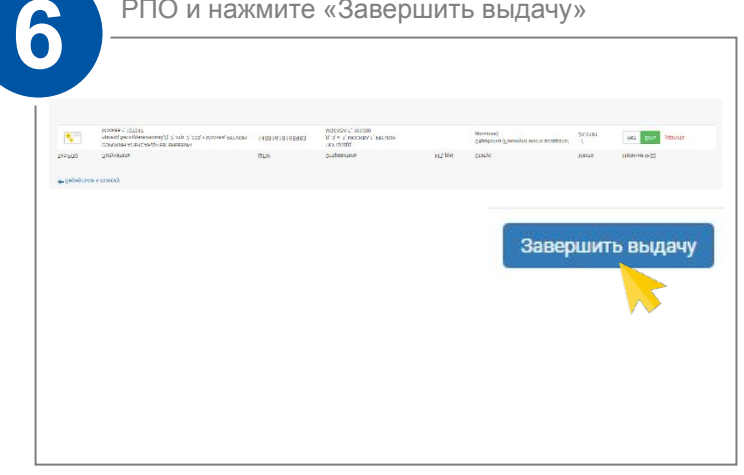

Нажмите «Печать пустой Ф-22». Распечатайте

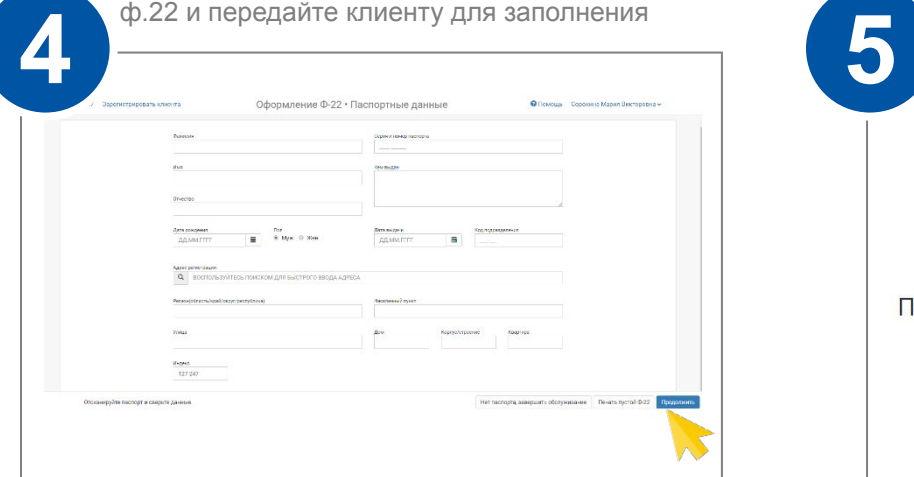

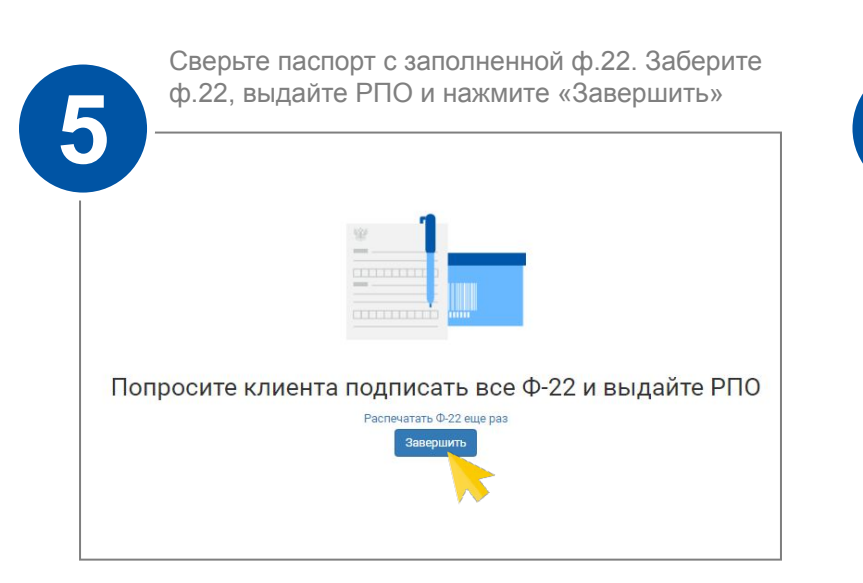

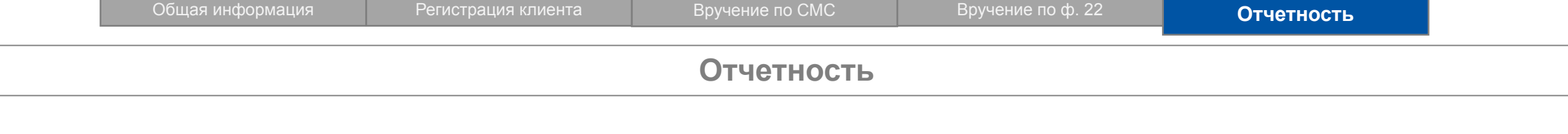

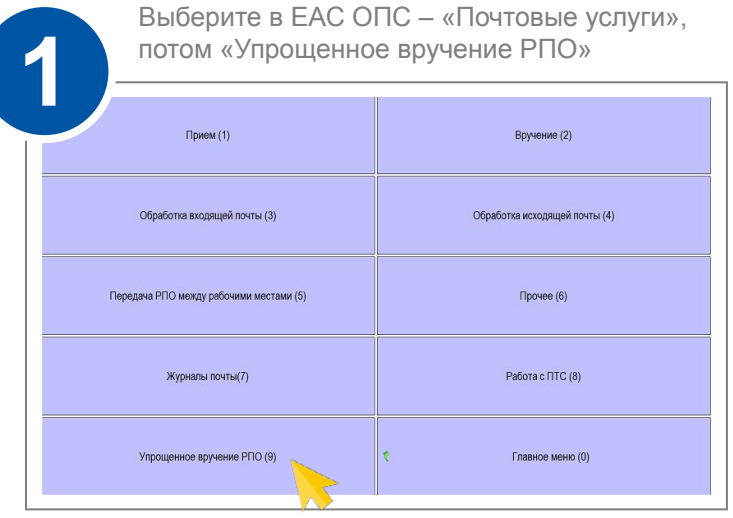

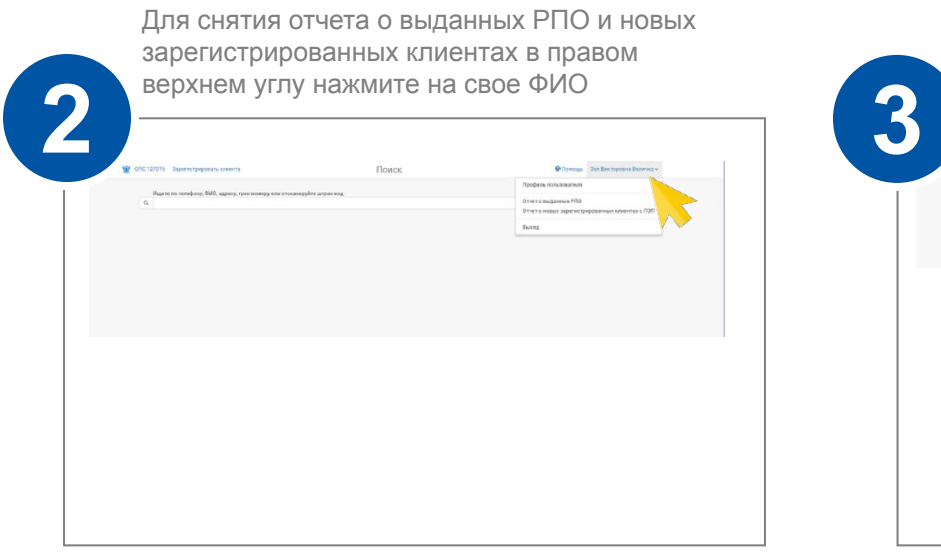

Выберите нужный отчет (о выданных РПО или зарегистрированных клиентах), период и нажмите «Выгрузить отчет»

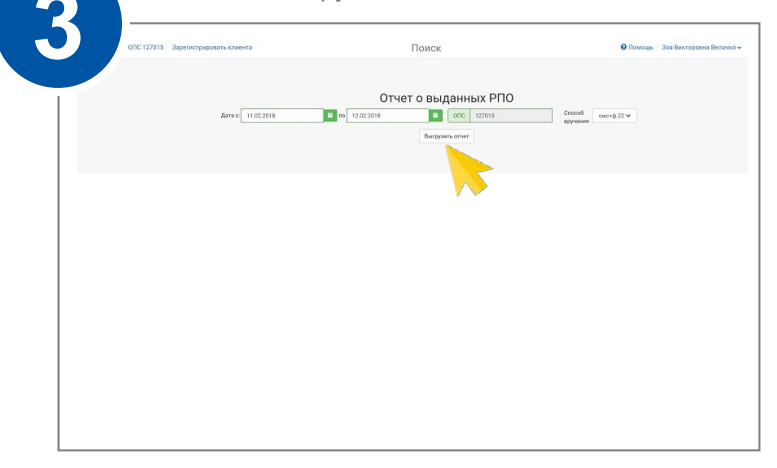